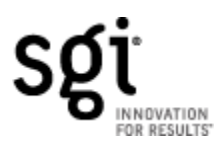

# **Install Manual**

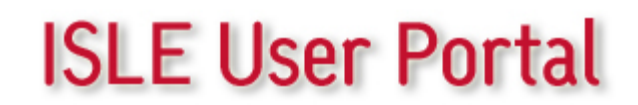

2008 SGI. All Rights Reserved.

## **ISLE User Portal**

**Install Manual**

*© 2008 SGI*

*All rights reserved. No parts of this work may be reproduced in any form or by any means - graphic, electronic, or mechanical, including photocopying, recording, taping, or information storage and retrieval systems - without the written permission of Silicon Graphics, Inc.*

*Products that are referred to in this document may be either trademarks and/or registered trademarks of the respective owners. The publisher and the author make no claim to these trademarks. Trademarks include: SGI, the SGI cube, the SGI logo are registered trademark of Silicon Graphics, Inc.., Abaqus and Simulia are registered trademarks of Dassault Systems, and FLUENT, is a registered trademark of ANSYS, Inc.*

*While every precaution has been taken in the preparation of this document, the publisher and the author assume no responsibility for errors or omissions, or for damages resulting from the use of information contained in this document or from the use of programs and source code that may accompany it. In no event shall the publisher and the author be liable for any loss of profit or any other commercial damage caused or alleged to have been caused directly or indirectly by this document.*

*Printed: October 2008*

 $\mathbf{i}$ 

 $\mathbf{1}$ 

 $10$ 

# **Table of Contents**

## 1 ISLE User Portal Installation

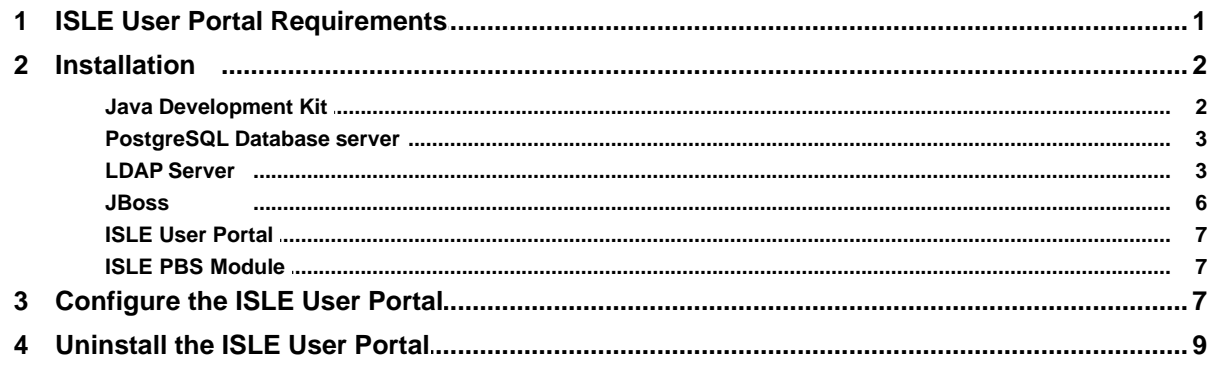

## **INDEX**

## <span id="page-3-0"></span>**1 ISLE User Portal Installation**

#### **Introduction**

The ISLE User Portal is installed on the *head node* of the cluster. The installation includes the ISLE User Portal application and supporting third-party applications. The main items installed include:

- ISLE User Portal web application
- JBoss application server
- · Java Development Kit
- · PostgreSQL Database
- · LDAP server

## <span id="page-3-1"></span>**1.1 ISLE User Portal Requirements**

The following lists the hardware and software requirements for running the ISLE User Portal on a cluster. Ensure that these requirements are met before beginning the ISLE User Portal installation process.

Hardware requirements for the cluster:

- Head node: SGI Altix XE system (x86\_64 cluster system)
- A homogeneous set of compute node(s)
- · A Gigabit Ethernet or InfiniBand switch for the high-speed interconnect
- Network accessibility to the head node from the compute  $node(s)$

Software requirements for the cluster:

- · SUSE Linux Enterprise Server 10.x (SLES 10.x)
- · SGI ProPack 5 for Linux Service Pack 5 or SGI ProPack 6 for Linux (or later)
- · GNU GCC Compiler
- User home directories NFS mounted on to the compute node(s)
- Altair PBS Professional 9.x, or CRI Moab 5.x for UNIX batch scheduling
- Password-less RSH and/or SSH between the head node and compute node(s)
- A local or remote lightweight directory access protocol (LDAP) server must be available for user authentication
- Environment module package installed and functional (See [http://modules.sourceforge.net,](http://modules.sourceforge.net) for more information about environment modules.)
- · The head node must have the following distribution packages installed: PyXML, Python, OpenSSL, Xerces-c (Xerces-c is available from the SLES10 SDK)

The following software packages must be installed and functional for applicable features of the ISLE User Portal to be utilized:

- · FLUENT 6.3.x
- Abaqus 6.7-x Standard/Explicit
- Intel MPI 3.1 (or later)
- SGI MPT 1.19 (or later)
- Intel C/C++/Fortran Compiler Suite

Web browser requirements for users:

- Firefox 2.0.4 (or later)
- Safari 3.0.4 (or later)
- Microsoft Internet Explorer 6 or 7

ISLE User Portal functionality in other browsers or browser versions is not guaranteed.

### <span id="page-4-0"></span>**1.2 Installation**

Installation is performed from a directory containing installation materials. These installation materials may be on a DVD or downloaded from the SGI web site.

Perform the installation in the order described since later steps depend on prior steps.

Follow the installation instructions using the directory names, user names, and passwords supplied. Failure to do so can result in malfunction of one or more components.

Unless otherwise specified, perform all operations as **root user**.

- · [Java Development Kit](#page-4-1)
- · [PostgreSQL Database server](#page-5-0)
- · [LDAP Server](#page-5-1)
- · [JBoss](#page-8-0)
- · [ISLE User Portal](#page-9-0)
- · [ISLE PBS Module](#page-9-1)

#### <span id="page-4-1"></span>**1.2.1 Java Development Kit**

The Java Development Kit (JDK) is a set of java tools used by the ISLE User Portal and some of the third-party applications employed by the ISLE User Portal.

Log in as **root user** and change directory to the installation directory.

The ISLE User Portal requires that JDK version 1.5.0\_11 be installed in /usr/java. Check to see if this version is installed using the following commands:

```
# rpm --query jdk
jdk-1.5.0_11-fcs
# ls -l /usr/java
total 12
drwxr-xr-x 3 root root 4096 Oct 31 15:23 .
drwxr-xr-x 16 root root 4096 Oct 27 00:00 ..
drwxr-xr-x 9 root root 4096 Oct 31 15:23 jdk1.5.0_11
lrwxrwxrwx 1 root root 11 Oct 31 15:00 default -> jdk1.5.0_11
```
To install the JDK version 1.5.0\_11, change directory (cd) to the directory containing the RPMs. Enter the following command:

# **rpm -ivh jdk-1\_5\_0\_11-linux-i586.rpm**

Agree to the license agreement when prompted.

Create a symbolic link called "default" in /usr/java using the following command:

# **ln -s jdk1.5.0\_11 default**

#### <span id="page-5-0"></span>**1.2.2 PostgreSQL Database server**

To install the PostgreSQL Database server, log in as **root user** and from the directory containing the ISLE User Portal RPM(s), enter the following command:

# **rpm –ivh postgresql\_jwx-<version>.sgi.x86\_64.rpm**

#### <span id="page-5-1"></span>**1.2.3 LDAP Server**

The ISLE User Portal uses LDAP to authorize and authenticate users. Your LDAP server must have a "Roles" Organizational Unit (OU) defined, and the users who will be using the ISLE User Portal should belong to the role of "Administrator", "User", or both.

If you are using an already configured remote LDAP server, please skip to the next section, "[JBoss](#page-8-0)". The following instructions will allow you to create a local LDAP server. For troubleshooting or more information about LDAP, see<http://openldap.org>.

#### **Install Packages**

From your Linux distribution DVD or software repository, install the following packages:

- openldap2
- openldap2-client
- nss\_dap
- pam\_ldap

#### **Edit the Configuration File**

Edit the OpenLDAP daemon slapd.conf configuration file, which is typically located in the /etc/openldap or /etc/ldap directory (depending upon your Linux distribution). The following is an example of example of a slapd.conf file, with comments removed.

```
include /etc/openldap/schema/core.schema
include /etc/openldap/schema/cosine.schema
include /etc/openldap/schema/inetorgperson.schema<br>include /etc/openldap/schema/nis.schema
            /etc/openldap/schema/nis.schema
loglevel 256
pidfile /var/run/slapd.pid
argsfile /var/run/slapd.args
TLSCipherSuite HIGH
TLSCertificateFile /etc/openldap/ssl/ldapserver.cert TLSCertificateKeyFile
/etc/openldap/ssl/ldapserver.key
access to attrs=userPassword,shadowLastChange
         by dn="cn=Manager,dc=foo,dc=bar,dc=com" write
         by anonymous auth
         by self write
         by * none
access to dn.base="" by * read
access to dn.base="cn=Subschema" by * read
access to *
         by dn="cn=Manager,dc=foo,dc=bar,dc=com" write
```

```
 by * read
```
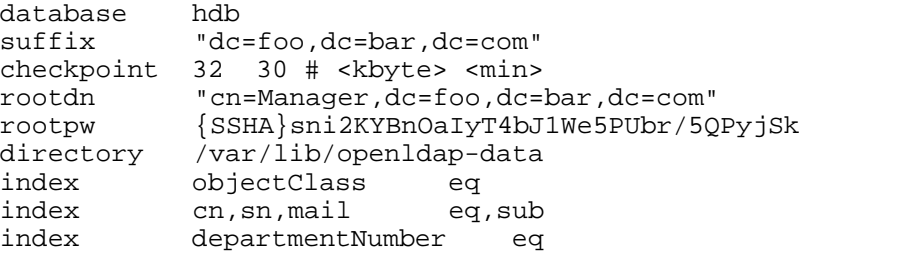

Change the LDAP administrative password, as follows:

- Run the slappasswd command. Enter the desired administrative password for ldap. It will return a hashed password, such as {SSHA}6/Sd1n6wGTgTzk2zujyOaJJnWr/KTjoa.
- · Add this to the slapd.conf file for the rootpw value

#### **Install a Self-signed SSL Certificate**

LDAP needs a Secure Sockets Layer (SSL) Certificate installed (unless you choose not to use to turn off TLS/SSL, which is not recommended.) If you need to use a self-signed certificate, you can run the following commands to create the key and certificate:

```
# mkdir /etc/openldap/ssl
# cd /etc/openldap/ssl
# openssl req -new -x509 -nodes -out ldapserver.cert -keyout ldapserver.key
# openssl rsa -des3 -in ldapserver.key -out server.key.new
# mv ldapserver.key.new ldapserver.key
```
Next, a basic structure for the LDAP database is needed. The code example below is a good starting point for a blank database. It provides the following:

- · Creates a top level entry for a server "foo.bar.com", whose organizational unit is "Foo Bar Widgets Emporium"
- · Creates a "Group" entry
- · Creates a group named "users" underneath Group, with a GID of 100 and a user named "fbarr" as a member of "users"
- · Creates a "People" entry
- · Adds a user named "fbar" to "People", with UID 1012, and GID of 100
- · Creates a "Roles" entry
- · Adds the roles "Administrator" and "User" each having the user "fbarr" as a member.

```
dn: dc=foo,dc=bar,dc=com
dc: foo
objectClass: dcObject
objectClass: organizationalUnit
ou: Foo Bar Widgets Emporium
structuralObjectClass: organizationalUnit
dn: ou=Group,dc=foo,dc=bar,dc=com
ou: Group
objectClass: organizationalUnit
entryUUID: a9e43208-96e7-102c-91ff-f7ec5e060c07
dn: cn=users,ou=Group,dc=foo,dc=bar,dc=com
objectClass: posixGroup
objectClass: top
```

```
cn: users
gidNumber: 100
memberUid: fbarr
structuralObjectClass: posixGroup
dn: ou=People,dc=foo,dc=bar,dc=com
ou: People
objectClass: organizationalUnit
structuralObjectClass: organizationalUnit
dn: uid=fbarr,ou=People,dc=foo,dc=bar,dc=com
uid: fbarr
cn: Foux Barr
sn: Barr
objectClass: inetOrgPerson
objectClass: posixAccount
objectClass: shadowAccount
loginShell: /bin/bash
uidNumber: 1012
gidNumber: 100
homeDirectory: /home/fbarr
gecos: Foux Barr
structuralObjectClass: inetOrgPerson
userPassword::{SSHA}05dgRUR+PUlgB8tmbfNM4WmY9WyKBqeV
dn: ou=Roles,dc=foo,dc=bar,dc=com
objectClass: organizationalUnit
ou: Roles
structuralObjectClass: organizationalUnit
dn: cn=admin,ou=Roles,dc=foo,dc=bar,dc=com
cn: admin
objectClass: top
objectClass: groupOfUniqueNames
uniqueMember: uid=fbarr,ou=People,dc=foo,dc=bar,dc=com
structuralObjectClass: groupOfUniqueNames
dn: cn=user,ou=Roles,dc=foo,dc=bar,dc=com
cn: user
objectClass: top
objectClass: groupOfUniqueNames
structuralObjectClass: groupOfUniqueNames
uniqueMember: cn=users,ou=Group,dc=foo,dc=bar,dc=com
uniqueMember: uid=fbarr,ou=People,dc=foo,dc=bar,dc=com
```
To import the LDIF file to your LDAP server, you must meet the following conditions:

- No pre-existing LDAP database.
- · The slapd daemon must not be active.

Now perform the following steps:

1. As **root user**, execute the following:

# **slapadd -v -l /path/to/ldif**

You should see output verifying that the various entries are added.

2. Start up the slapd daemon. This is usually done by performing either of the following commands:

# **/etc/init.d/ldap start**

- # **/etc/init.d/slapd start**
- 3. To verify that LDAP is working, perform the following command:

```
 # ldapsearch -x -b "dc=foo,dc=bar,dc=com" "objectclass=*"
```
4. Enable the LDAP server to run when the server starts up. This is usually done by performing either one of the following commands:

```
 # chkconfig --add ldap
```
# **chkconfig --add slapd**

The LDAP database has now been added.

#### **Login Authentication Using LDAP**

In order for jobs to run on the ISLE User Portal properly, the same user you use to log in to the ISLE User Portal should be accessible from Linux also. To do this perform the following:

1. Use YAST to configure Linux to log on using LDAP. Open YAST, go to Network Services, LDAP Client. Enable logins and populate the server name/address and LDAP Base DN

(for example, dc=foo,dc=bar,dc=com)

2. Open /etc/nsswitch.conf and make sure that LDAP lookup is enabled. For example:

passwd: files ldap shadow: files ldap group: files ldap

For more information about LDAP or for troubleshooting information, please see <http://www.openldap.org> or consult other LDAP documentation.

#### <span id="page-8-0"></span>**1.2.4 JBoss**

JBoss is the application server for the ISLE User Portal.

To install jboss, log in as **root user** and change directory to the installation directory. Enter the following commands:

# **rpm –ivh jboss-<version>.sgi.x86\_64.rpm** # **rpm –ivh jbossws-<version>.sgi.x86\_64.rpm**

Start JBoss using the following command:

# **/etc/init.d/jboss start**

Verify JBoss operation by entering URL "<https://hostname:8443>". The ISLE User Portal login page will appear.

You can now log in to the ISLE User Portal using the accounts established in the LDAP server.

#### <span id="page-9-0"></span>**1.2.5 ISLE User Portal**

To install and activate the ISLE User Portal, log in as **root user** and change directory to the installation directory. Enter the command:

# **rpm –ivh userportal-<version>.sgi.x86\_64.rpm** # **/etc/init.d/userportal start**

You can log in to ISLE User Portal using the accounts established in the LDAP server.

#### <span id="page-9-1"></span>**1.2.6 ISLE PBS Module**

If the cluster is using PBS Professional Unix Job Scheduler, the ISLE PBS module also must be installed.

To install and activate the ISLE PBS module, log in as **root user** and change directory to the installation directory. Enter the following commands:

```
# rpm -ivh apache-log4cxx-<version>.sgi.x86_64.rpm
# rpm -ivh islepbs-<version>.sgi.x86_64.rpm
# /etc/init.d/islepbs start
```
### <span id="page-9-2"></span>**1.3 Configure the ISLE User Portal**

This section describes how to configure the ISLE User Portal.

- · To install the ISLE User Portal configuration GUI, run the following command from the directory containing the RPM(s):
- # **rpm –ivh portalcfg-<version>.sgi.x86\_64.rpm**
- · Execute the following command to start the Configuration GUI:
- # **/opt/userportal/portalcfg/portalcfg.py**

The ISLE User Portal Configuration GUI appears. Use the arrow button on the right to view all of the configuration tabs. Use the red button on the left to exit the GUI.

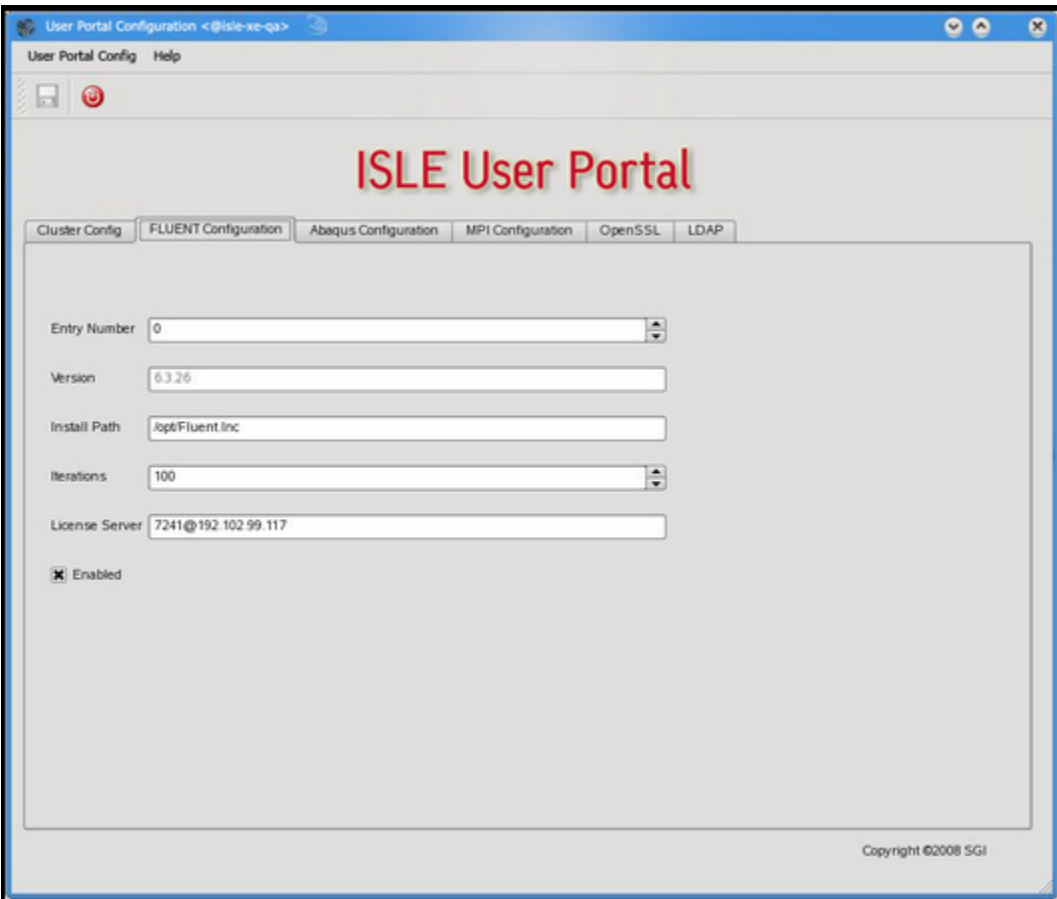

**ISLE User Portal Configuration GUI**

· On the **Cluster Config** tab, change the "**Maximum Nodes**"

value to match the number of nodes in your cluster. Change the "**Cores/Node**" value to match the number of CPU cores available on each node in your cluster. Choose the default high-speed interconnect for your cluster.

- · On the **FLUENT Configuration** tab, you can change the install path, default number of iterations, and License Server value for your FLUENT installation. You can also enable or disable configured versions of FLUENT here.
- · On the **Abaqus Configuration** tab, you can set the Abaqus Home, Abaqus Binary and License server for each configured version of Abaqus. You can also enable or disable configured versions of Abaqus here.
- · On the **MPI Configuration** tab, you can enable and disable configured MPI(s) on the system.
- · Click on the **OpenSSL** tab to Generate a **Self-Signed Key**. Use the **Update userportal SSL Config** button to install the certificate.
- · On the **LDAP** tab, enter the *Search Base DN*, *LDAP URI*, *LDAP Admin DN*, *LDAP Password*, *Authentication Method*, and *Roles DN* for the LDAP Server that will be providing authentication for the ISLE User Portal.

**Note:** The If your environment modules or installed Message Passing Interface (MPI) applications differ from the versions supported by SGI, please edit the

/opt/userportal/userportal/admin/userportal\_config.xml file and review the <*module*> or <

*home*> sections for each of your installed MPI(s).

## <span id="page-11-0"></span>**1.4 Uninstall the ISLE User Portal**

Perform the following commands, to stop the ISLE User Portal services:

**NOTE:** The "islepbs" package only applies if you are using the PBS Professional job scheduler.

```
# /etc/init.d/islepbs stop
# /etc/init.d/userportal stop
# /etc/init.d/jboss stop
# /etc/init.d/postgres stop
```
Uninstall the ISLE User Portal by using the following commands:

# **rpm -e jdk** # **rpm -e userportal** # **rpm -e islepbs** # **rpm -e jbossws** # **rpm -e jboss** # **rpm -e portalcfg** # **rpm -e postgresql\_jwx**

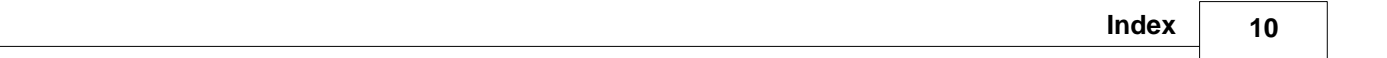

# **Index**

# **- C -**

Configure the ISLE User Portal Abaqus 7 Cluster values 7 FLUENT 7 LDAP 7 MPI 7 OpenSSL 7

# **- I -**

Install ISLE PBS Module 7 ISLE User Portal 7 Java Development Kit 2 JBoss 6 LDAP Server 3 PostgresSQL Database server 3 Installation 2 ISLE User Portal Requirements 1 **ISLE User Portal Installation** 1

# **- J -**

JDK 2

# **- U -**

Uninstall the ISLE User Portal islepbs 9 jboss 9 jbossws 9 jdk 9 portalcfg 9 postgresql\_jwx 9 userportal 9

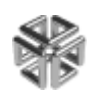

Technical Publications Librarγ<br>http://docs.sgi.com